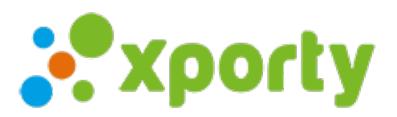

## **Ocultar pista de partido en el calendario**

Esta opción puede ser útil para que los jugadores tengan que pasar por la organización antes de entrar a la pista.

Solo se oculta en la vista pública.

Para ocultar pista en el calendario entra en Panel de administración -> Configurar datos generales y selecciona la opción **Ocultar pista de juego**.

## **Privacidad**

· Este torneo es público.

La información y contenidos del torneo puede ser vista por cualquiera y puede ser indexada por los motores de búsqueda.

Este torneo es privado.

Cualquiera puede ver la descripción del torneo y solicitar la inscripción, pero sólo los participantes (registrados en Xporty) o las personas que tengan la contraseña pueden acceder al resto del contenido.

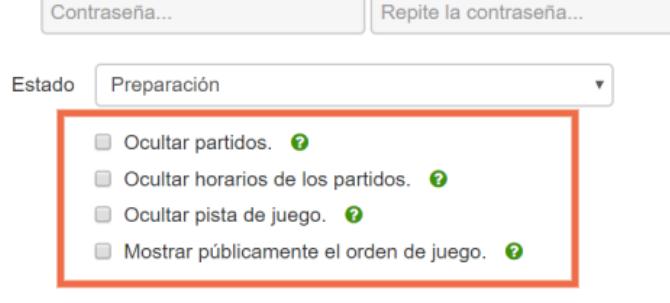